# МУНИЦИПАЛЬНЫЕ УСЛУГИ В ЭЛЕКТРОННОМ ВИДЕ

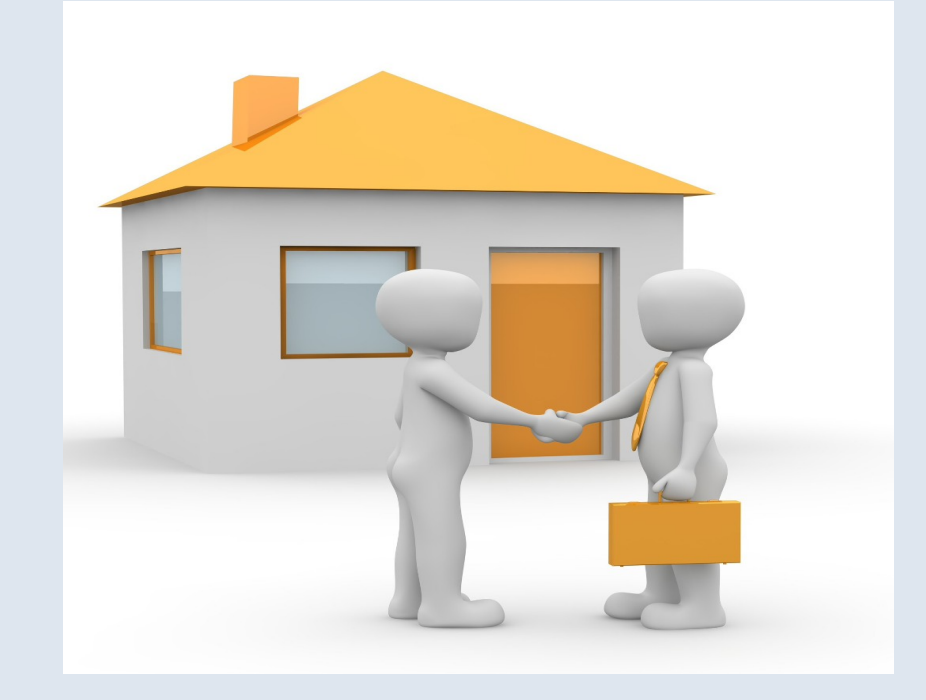

ПРЕДОСТАВЛЕНИЕ ЖИЛОГО ПОМЕЩЕНИЯ ПО ДОГОВОРУ СОЦИАЛЬНОГО НАЙМА

Для получения услуги необходимо перейти по ссылке на электронную форму заявления:

**https://gosuslugi.ru/600208/1**

**Нажмите кнопку «Начать»**

Предоставление жилого помещения по договору социального найма

Услуга предоставляется гражданам, состоящим на учете в качестве лиц, нуждающихся в жилых помещениях, которым было направлено (вручено) уведомление о необходимости подачи предоставления документов для помещения ЖИЛОГО  $\overline{10}$ договору социального найма.

Срок услуги 25 рабочих дней.

Результатом услуги является решение о предоставлении жилого помещения по договору социального найма B электронном виде.

**Начать** 

 Выберите кто обращается за услугой (заявитель, представитель), подтвердите личные сведения, контактный телефон, электронную почту, адрес регистрации заявителя.

## Кто обращается за услугой?

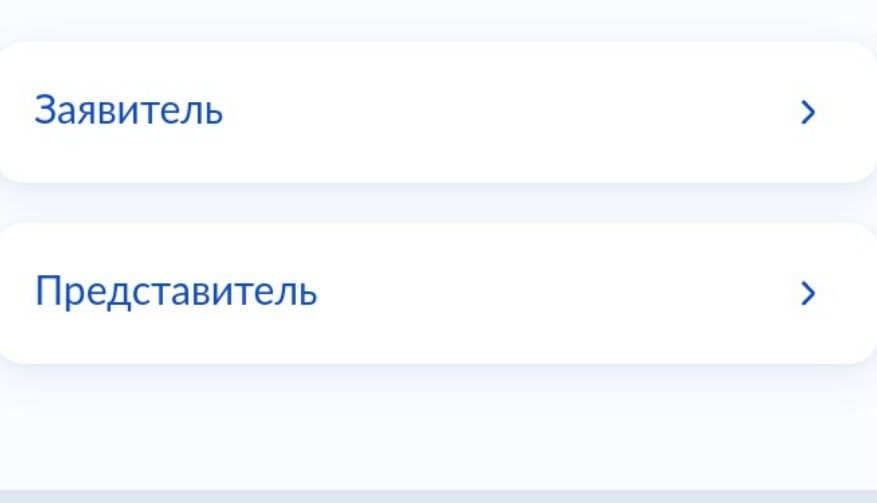

Укажите с кем проживает заявитель. Если это необходимо укажите членов семьи и сведения о них.

## С кем проживает заявитель?

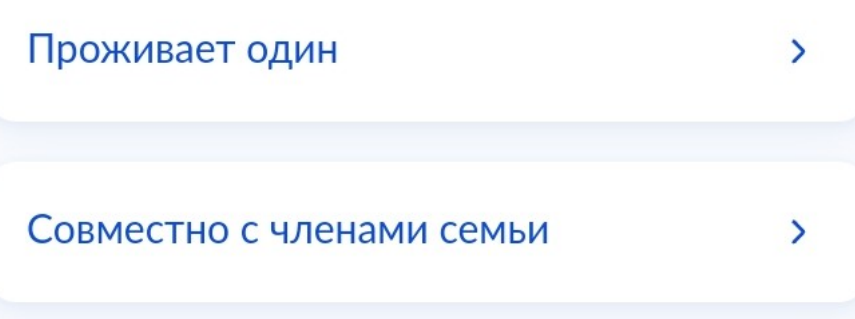

Укажите, если это необходимо, всех членов семьи .Нажмите «Далее».

## Укажите членов семьи

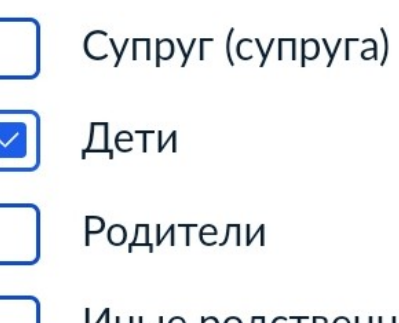

### Иные родственники

В случае, если вселены собственником или нанимателем жилого помещения в качестве членов своей семьи и ведут с ним общее хозяйство, а также признаны членами семьи в судебном порядке

Далее

## Выберите основание для предоставления жилого

### помещения.

### Выберите основание для предоставления жилого помещения заявителю

Не наниматель, не член семьи нанимателя жилого помещения, не собственник, не член семьи собственника жилого помещения

 $\rightarrow$ 

 $\rightarrow$ 

 $\mathbf{A}$ 

#### Наниматель или член семьи нанимателя жилого помешения по договору социального найма (ордеру)

Общая площадь обеспечения жилым помещением на одного члена семьи должна быть менее учетной нормы, установленной органом местного самоуправления

Наниматель или член семьи нанимателя жилого помещения по договору найма жилого помещения социального использования (ордеру)

Общая площадь обеспечения жилым помещением на одного члена семьи должна быть менее учетной нормы, установленной органом местного самоуправления  $\bigoplus$ 

#### Собственник или член семьи собственника жилого помещения

Общая площадь обеспечения жилым помещением на одного члена семьи должна быть менее учетной нормы, установленной органом местного самоуправления

#### Проживает в жилом помещении, не  $\rightarrow$ отвечающем установленным требованиям

Требования установлены Постановлением Правительства России от 28.01.2006 N 47 «Об утверждении Положения о признании помешения жилым помешением, жилого помещения непригодным для проживания, многоквартирного дома аварийным и подлежащим сносу или реконструкции, садового дома жилым домом и жилого дома садовым домом»

#### Страдает тяжелой формой заболевания или проживает в одной квартире с больным, страдающим тяжелой формой заболевания

Перечень заболеваний установлен приказом Минздрава России от 29.11.2012 № 987н «Об утверждении перечня тяжелых форм хронических заболеваний, при которых невозможно совместное проживание граждан в одной квартире»

 $\overline{\phantom{0}}$ 

Затем заполните, если это необходимо, сведения  $\overline{O}$ заявителе, реквизиты договора социального найма (ордера), наймодателя жилого помещения, право собственности на жилое помещение зарегистрированное в ЕГРН и т.д.

### Реквизиты договора социального найма (ордера)

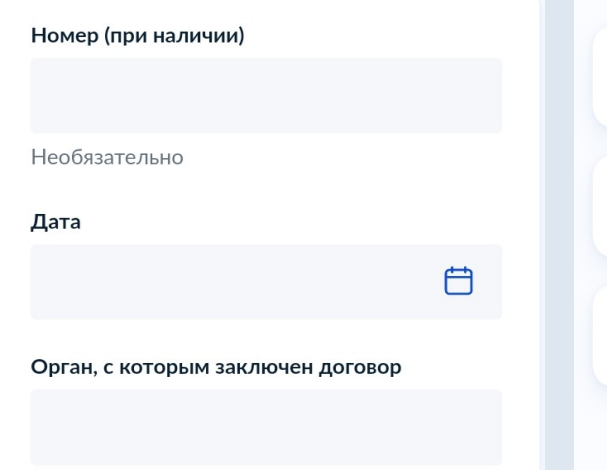

Укажите наймодателя жилого помещения Орган государственной власти  $\overline{\phantom{0}}$ 

Орган местного самоуправления

 $\rightarrow$ 

 $\overline{\phantom{0}}$ 

Организация

### Сведения от заявителя

- Состою на учете в качестве  $\vert \triangledown$ нуждающегося в жилом помещении
- $\sqrt{2}$ Получено уведомление от уполномоченного органа о необходимости подачи документов для предоставления жилого помещения по договору социального найма

Далее

### Право собственности на жилое помещение зарегистрировано в ЕГРН?

Наличие зарегистрированного права на объект недвижимости в Едином государственном реестре недвижимости можно проверить в личном кабинете на сайте Росреестра https://rosreestr.gov.ru в разделе "Мои объекты"

Право зарегистрировано в ЕГРН  $\rightarrow$ 

Право не зарегистрировано в ЕГРН  $\rightarrow$ 

Выбрать организацию, уполномоченную муниципальную оказывать данную услугу и отправить заявление.

После этого можно подать заявление и ознакомиться со способами получения результата.

Способ получения результата

Электронный результат предоставления услуги будет предоставлен в Ваш личный кабинет на ЕПГУ

Получить дополнительно результат на бумажном носителе

Подать заявление

Администрация муниципального образования поселок Золотково (сельское поселение) Гусь-Хрустального района Владимирской области

### Адрес

601545, Владимирская область, Гусь-Хрустальный район, поселок Золотково, улица Советская, дом 14

Наименование

Администрация поселка Золотково

### Выбрать